## Website : jurnal.umj.ac.id/index.php/semnastek

# **RASIO ELEMEN PENAMPANG IWF OPTIMAL PADA BALOK SEDERHANA**

#### **Kamaludin**

Program Studi Teknik Sipil, ITENAS - Bandung, Jl. PHH Mustofa 23 Bandung kamal.itenas@gmail.com

#### **Abstrak**

Secara umum pemilihan dimensi profil balok pada struktur baja dilakukan dengan cara memilih profil dan menggunakan tabel profil baja. Kriteria awal disain diambil berdasarkan nilai modulus plastis penampang yang diperlukan. Saat ini rasio elemen penampang sudah ditentukan dan tercantum pada tabel profil baja. Cara lain untuk disain profil dapat menggunakan profil built up sesuai keperluan. Hal ini, perlu dilakukan evaluasi rasio elemen penampang profil IWF yang optimum. Oleh karena itu, penelitian ini dilakukan menggunakan algoritma genetik untuk mengajukan sebuah metode alternatif dalam menentukan rasio elemen profil I paling optimum sebagai elemen balok. Ketebalan elemen sayap dan badan merupakan rasio perbandingan tw/d, tf/d dan bf/d. Pengujian pada 25 kasus balok dengan bentang dan beban yang berbeda yaitu mulai bentang balok 12-20 meter dengan beban yang diberikan mulai dari 7,5-9,5 kN/m, ditemukan bahwa rasio perbandingan yang memenuhi kriteria penampang profil I optimum untuk tw/d antara  $(3.4\% - 30\%)$ , untuk tf/d antara  $(0.3\% - 1.8\%)$  dan untuk bf/d antara  $(1,2% - 1,4%)$ . Untuk badan dengan mutu baja fy=400 MPa, batasan yang digunakan  $\lambda$  minimum 90% mencapai  $\lambda$ p. Untuk sayap dengan mutu baja fy=400 MPa, diperoleh  $\lambda$  minimum 76,5% mencapai  $\lambda$ p. Penentukan tebal pelat elemen pada dimensi profil I dapat dipakai sebagai referensi dalam mebuat profil built up.

**Kata kunci:** Disain Balok, Algoritma Genetik, Rasio Elemen Penampang, Profil IWF, rasio kelangsingan .

#### **Abstract**

In general, the selection of beam profile dimensions in steel structures is done by selecting profiles and using steel profile tables. The initial design criteria are taken based on the cross section plastic modulus required. At present the cross section element ratio has been determined and is listed in the steel profile table. Another method for profile design can use the built up profile as needed. This, it is necessary to evaluate the optimum IWF profile cross section element ratio. Therefore, this study was conducted using genetic algorithms to propose an alternative method in determining the ratio of the most optimum profile element I as a beam element. The thickness of the wing and body elements is the ratio of tw/d, tf/d and bf/d. Tests on 25 beam cases with different spans and loads ranging from 12-20 meters of beam span with a given load ranging from 7.5 to 9.5 kN/m, it was found that the ratio of comparisons that meet the criteria for optimum I profile section for tw/d between  $(3.4\% - 30\%)$ , for tf/d between  $(0.3\% - 1.8\%)$  and for bf/d between  $(1.2\% - 1.4\%)$ . For bodies with steel quality fy = 400 MPa, the limit used digunakan a minimum of 90% reaches  $\lambda$  p. For wings with steel quality fy = 400 MPa, diperoleh minimum 76.5% is reached  $\lambda$  p. Determination of the thickness of the element plate on the profile dimension I can be used as a reference in creating a built up profile.

**Keywords**: Beam Design, Genetic Algorithm, Cross Section Element Ratio, IWF Profile, Slenderness ratio.

#### **PENDAHULUAN**

Secara umum pemilihan dimensi profil balok pada struktur baja dilakukan dengan cara memilih profil dan menggunakan tabel profil baja. Kriteria awal disain diambil berdasarkan nilai modulus plastis penampang yang diperlukan. Saat ini rasio elemen penampang sudah ditentukan dan tercantum pada tabel profil baja. Cara lain untuk disain profil dapat menggunakan profil built up sesuai keperluan. Hal ini, perlu dilakukan evaluasi rasio elemen penampang profil IWF yang optimum.

Melihat hal ini perlu dilakukan penelitian tentang rasio elemen yang membentuk profil I. Penelitian dilakukan menggunakan algoritma genetik untuk mengajukan sebuah metode alternatif dalam menentukan rasio elemen profil I paling optimum sebagai elemen balok.

## **TEORI BALOK BAJA PROFIL I**

Bentuk penampang profil diperlihat-kan pada gambar 1. Elemen profil terdiri dua sayap (flens) atas bawah dan elemen badan (web). Persamaan inersia profil I dapat dilihat pada persamaan 1.

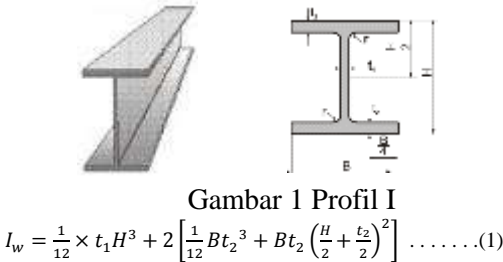

Model struktur balok sederhan dengan beban merata dapat dilihat pada gambar 2. q

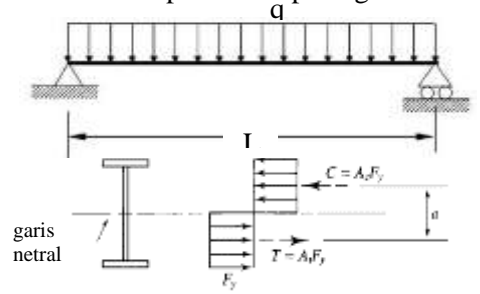

Gambar 3 : distribusi tegangan pada penampang Penampang yang diperlihatkan pada gambar 3 merupakan gambar profil I beserta distribusi tegangan yang terjadi. Modulus plastis penampang adalah hasil kali antara luas penampang tekan dengan jarak antara titik berat penampang tekan dengan titik berat penampang tarik dari suatu profil baja. Nilai modulus

plastsis (Z) diperlukan untuk menghitung besar kapasitas momen plastis.

Kapasitas momen plastis dapat dengan mudah dihitung dengan memperhat-ikan kesetimbangan distribusi tegangan yang tergambar pada **Gambar 3.** Gambar 3 ini menunjukan bagaimana gaya tekan dan tarik bekerja pada penampang balok profil I, halmana  $A_c$  merupakan luas penampang melintang yang berada diatas garis netral dan mengalami tegangan tekan, sedangkan  $A_t$  merupakan luas penampang melintang dibawah garis netral dan mengalami tegangan tarik.

Persamaan kesetimbangan yang dapat pada Persamaan 2, Persamaan 3 dan Persamaan 4.

 = . . . . . . . . . . . . . . . . . . . . . . . . . (2) ⇔ × = × . . . . . . . . . . . . (3) ⇔ = . . . . . . . . . . . . . . .. . . . . . . .(4)

garis netral membagi penampang menjadi dua dengan besar yang sama, sehingga modulus plastis penampang dapat dihitung dengan persamaan 5 berikut:

 = ( ) = ( ) . . . . . . . . . . . . . . . .(5)

Kapasitas momen plastis merupakan hasil kali antara f<sup>y</sup> dengan Z. maka dari kapasitas momen plastis dapat ditentukan dengan sebagi berikut.

$$
M_p = f_y \times Z = f_y \times (A_c)a = f_y \times (A_t)a
$$
  
.... (6)

Ketika elemen struktur baja, khususnya yang berprofil I mengalami tegangan geser, maka seluruh bagian *web* (badan) akan mengalami leleh terlebih dahulu barulah bagian *flanges* (sayap) mulai mengalami leleh. Karena hal ini, maka dianggap bahwa kuat geser (kapasitas menahan tegangan geser) dari bagian web adalah perwakilan kuat geser dari seluruh bagian penampang profilnya. Kuat geser diambil sebesar 60% dari kuat tarik elemen struktur tersebut, sehingga kuat geser untuk profil I dapat ditentukan dengan Persamaan 6 berikut.

 = 0,6 . . . . . . . . . . . . . . . . . . . . .(6) halmana:

 $A_w =$  Luas *web* (badan) dari profil I,  $V_n$  = Kuat Geser dari profil I.

Untuk metode *LRFD*, hubungan antara kekuatan geser yang dibutuhkan dengan kekuatan penampang yang tersedia dapat ditulis dengan Persamaan 7 berikut:

 ≤ ∅ . . . . . . . . . . . . . . . . . . . . . . . .(7) halmana:

 $V_u$  = tegangan geser maksimum yang paling besar dari setiap kombinasi beban *LRFD*,  $\phi_{v}$ = faktor kuat geser.

Nilai dari faktor kuat geser tergantung dari rasio lebar web terhadap ketebalannya, sehingga persamaan dasar dari kuat geser menjadi seperti pada Persamaan 8 berikut:

 = 0,6 . . . . . . . . . . . . . . . . . . . (8) halmana:

 $C_v$  = rasio tegangan kritis web terhadap tegangan leleh gesernya. Nilai  $C_v$  bergantung pada sampai batas mana *web* mengalami tegangan leleh, apakah *web inelastic buckling* atau *web elastic buckling*.

Untuk profil I *hot-rolled* dengan syarat

$$
\frac{d}{t_w} \le 2.24 \sqrt{\frac{E}{f_y}}
$$
 maka,  $C_v = 1.0$  dan  $\emptyset_v = 1.00$ .

Umumnya profil I dengan  $f_y \leq 50$  ksi (354 MPa) masuk dalam kategori diatas. Untuk profil I yang tidak memenuhi syarat diatas, maka nilai  $C_v$  harus ditentukan dengan syarat sebagai berikut:

- 1. Untuk  $\frac{h}{t_w} \leq 1.10 \sqrt{\frac{K_v E}{f_y}}$  $\frac{\Delta v E}{f_y}$ , maka*web* kompak dan  $C_v = 1,0$
- 2. Untuk 1,10 $\int_{f}^{K_v E}$  $\frac{K_p E}{f_y} < \frac{h}{t_w}$  $rac{h}{t_w} \leq 1.37 \sqrt{\frac{K_v E}{f_y}}$  $\frac{\Delta v^E}{f_y}$ , maka kemungkinan terjadi *inelastic buckling* pada  $web$ , dan  $C_v$  ditentukan menggunakan.

$$
C_v = 1.10 \sqrt{\frac{K_v E}{f_y}} / \frac{h}{t_w}
$$

3. Untuk  $\frac{h}{t_w} > 1.37 \sqrt{\frac{K_v E}{f_y}}$  $\frac{\Delta v E}{f_y}$ , terjadi *elastic buckling* pada *web*, maka  $C_v$  ditentukan menggunakan

$$
C_v = 1.5 K_v E / (\frac{h}{t_w})^2 f_y
$$
;  $K_v = 5$ .

Struktur harus didesain aman dan *serviceable*. Struktur yang *serviceable* adalah struktur yang mampu menahan beban yang bekerja, nyaman dan tidak menunjukan tandatanda kegagalan bagi pengguna struktur. Untuk kasus balok, *serviceable* biasanya diartikan bahwa deformasi arah vertical atau lendutan harus terbatas.

Lendutan yang terlalu besar merupakan indikasi bahwa balok terlalu fleksibel, yang dapat memunculkan masalah baru berupa getaran pada struktur. Untuk kasus yang umum yaitu balok dengan dua perletakan sederhana dan diberi beban merata sepanjang balok seperti pada Gambar 4, lendutan maksimal yang mungkin terjadi dapat dihitung dengan Persamaan 10 berikut.  $\mathbf{u}$ 

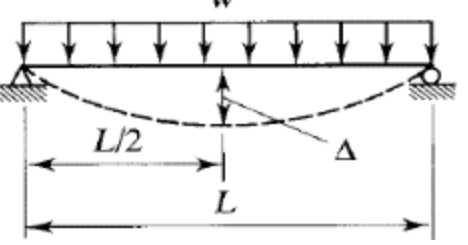

Gambar 4. Lendutan pada balok dengan dua perletakan sederhana dan beban merata.

 $\Delta = \frac{3}{384} \frac{WL}{EI}$ 5  $WL^4$  . . . . . . . . . . . . . . . . . . . . . . (10) halmana:

 $w =$  beban merata (KN/m),

 $L =$  panjang bentang balok (m),

 $E$  = modulus elastisitas balok,

 $I =$  momen inersia penampang balok (m<sup>4</sup>).

Lendutan maksimum dibatasi berdasarkan fungsi dari balok dan kemungkinan kerusakan yang diakibatkan oleh deflkesi. Berdasarkan *ASCE Section CB Serviceability Consideration*, defleksi dari elemen horisontal (balok) dibatasi sebesar 1/360 dari panjang bentang untuk beban hidup maksimum dan 1/240 dari panjang bentang untuk kombinasi beban mati dan beban hidup maksimum.

#### **KOSEP ALGORITMA GENETIK**

Algoritma Genetika didasarkan pada teori evolusi, sehingga pada proses penyelesaiannya terdapat proses-proses yang meniru bentuk dari evolusi dan seleksi alam. *Flowchart* (diagram alir) dari Algoritma Genetika secara umum dapat dirumuskan seperti pada Gambar 5.

Menurut Kusumaningtyas (2010) dalam bukunya yang berjudul Kecerdasan Buatan, kawin silang (*crossover*) adalah operator dari algoritma genetika yang melibatkan dua induk untuk membentuk kromosom baru. Pindah silang menghasilkan titik baru dalam ruang pencarian yang siap untuk diuji. Operasi ini tidak selalu dilakukan pada semua individu yang ada. Individu dipilih secara acak untuk dilakukan *crossing* dengan *P<sup>c</sup>* antara 0,6 - 0,95.

Jika pindah silang tidak dilakukan, maka nilai dari induk akan diturunkan kepada keturunan.

Menurut Kusumaningtyas (2010) dalam bukunya yang berjudul Kecerdasan Buatan, Mutasi gen berperan untuk menggantikan gen yang hilang dari populasi akibat proses seleksi yang memungkinkan munculnya kembali gen yang tidak muncul pada inisialisasi populasi.

Kromosom anak dimutasi dengan menambahkan nilai random yang sangat kecil (ukuran langkah mutasi), dengan probabilitas yang rendah. Peluang mutasi (*pm*) didefinisikan sebagai presentasi dari jumlah total gen pada populasi yang mengalami mutasi.

Peluang mutasi mengendalikan banyaknya gen baru yang akan dimunculkan untuk dievaluasi. Jika peluang mutasi terlalu kecil, banyak gen yang mungkin berguna tidak pernah dievaluasi. Tetapi bila peluang mutasi ini terlalu besar, maka akan terlalu banyak gangguan acak, sehingga anak akan kehilangan kemiripan dari induknya, dan juga algoritma kehilangan kemampuan untuk belajar dari histori pencarian.

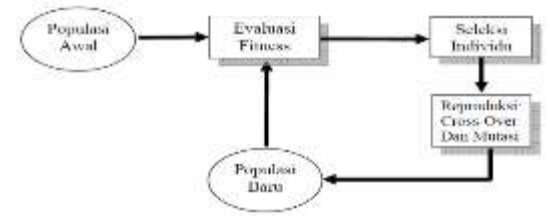

Gambar 5. *Flowchart* algoritma genetika (Sumber: Kusumaningtyas, E. M., 2010)

## **METODE PENELITIAN**

Dimensi penampang melintang balok akan ditentukan berdasarkan nilai momen inersia perlu (*Ix perlu*), modulus plastis penampang perlu (*Zx perlu*) dan luas web perlu  $(A<sub>w</sub>$  *perlu*).

Langkah-langkah dalam penyelesaian optimasi penampang profil I dengan menggunakan algoritma genetika dapat dilihat pada *flowchart* (diagram alir) pada **Gambar 6** dengan keterangan sebagai berikut:

1.  $I_x$  perlu dihitung dengan menggunakan Persamaan dengan besar lendutan maksimum pada balok akibat beban hidup maksimum yang dibatasi dalam ASCE Section CB Serviceability Consideration.

$$
\frac{5}{384} \frac{qL^4}{EI_{x\,perlu}} \le \frac{L}{360}
$$

halmana:

- $q =$  beban merata
- $L =$  panjang bentang balok (m),
- $E$  = modulus elastisitas balok (MPa),

 $I_{x \text{ perlu}} = \text{moment}$  inersia yang dibutuhkan penampang balok  $(m<sup>4</sup>)$ .

## 2.  $Z_{x \text{ pert}}$  dihitung dengan menggunakan

$$
Z_{x\ perlu} = \frac{qL^2}{8f_y}
$$

hal mana:

 $Z_{x \, perlu}$  modulus plastis penampang yang dibutuhkan balok (mm<sup>3</sup>),

- $f_{y}$  = tegangan leleh (MPa),
- $L =$ Lebar bentang balok (m),

q  $=$  Beban merata pada balok (KN/m).

3. Aw required dihitung dengan menggunakan  $A_{w\ perlu}=\frac{V_n}{0.6f}$  $\frac{v_n}{0.6f_yC_v}$ 

hal mana:

 $A_{x\ perlu}$ = luas badan yang dibutuhkan (mm<sup>2</sup>)

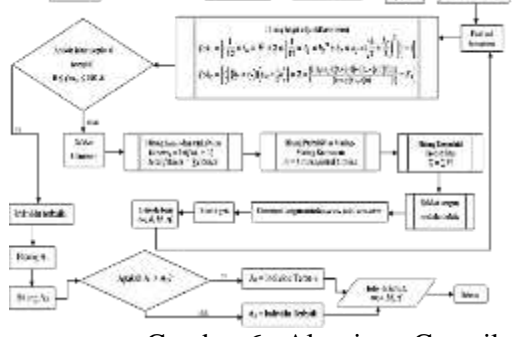

Gambar 6 : Algoritma Genetika **PROSES OPTIMASI**

Model kasus untuk diuji adalah balok sederhana untuk berbagai bentang mulai bentang 3 meter sampai 5 meter dengan berbagai beban merata mulai 7,5 kN/m sampai 9,5 kN/m sesuai gambar 2. Jumlah model kasus sebanyak 25 buah model. Hasil yang diperoleh dapat dilihat pada tabel 1.

Proses optimasi dengan menggunakan program Optimasi Penampang Profil I untuk mendapatkan dimensi balok dapat dilakukan hanya dalam beberapa tahapan sederhana. Berikut adalah contoh proses optimasi untuk kasus balok dengan beban merata pada sepanjang bentangnya dan dengan dua perletakan sederhana pada kedua ujungnya:

1. Klik tombol **INPUT** untuk memilih model kasus balok yang akan dicari dimensinya.

Langkah ini dapat dilihat ilustrasinya pada **Gambar 7**.

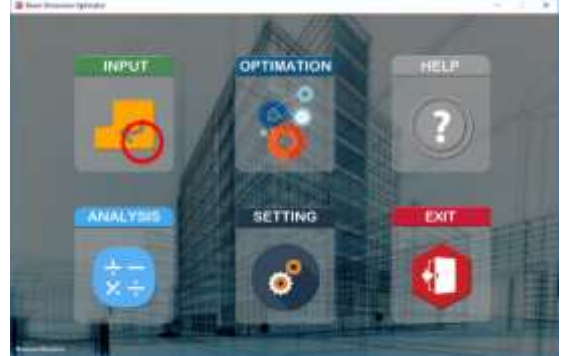

Gambar 7. Menu proses optimasi

2. Klik tombol **SIMPLY SUPPORTED BEAM** untuk memilih model balok dengan beban merata sepanjang bentang dan dengan perletakan sederhana pada kedua ujungnya. Langkah ini dapat dilihat ilustrasinya pada **Gambar 8**.

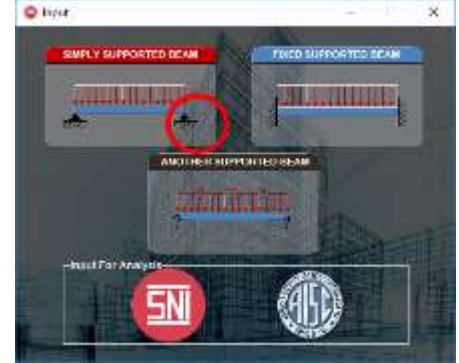

**Gambar 8. Memilih Model proses optimasi**

3. Masukkan data panjang bentang balok, besar beban merata dan mutu balok baja yang digunakan, lalu klik tombol **Input**. Ilustrasi dari langkah ini dapat dilihat pada **Gambar 9**.

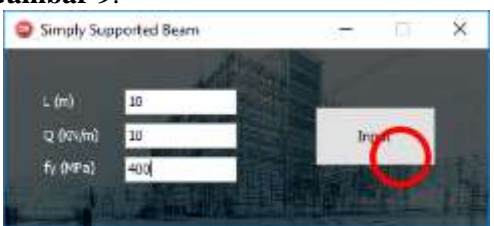

**Gambar 9. Langkah 3 proses optimasi**

4. Lakukan pemeriksaan data, apabila masih ada data yang salah maka tutup jendela **Data Checking** lalu ulangi dari langkah 1, jika tidak ada data yang salah maka klik tombol **Checked** untuk melanjutkan. Langkah ini dapat dilihat ilustrasinya pada **Gambar 10**.

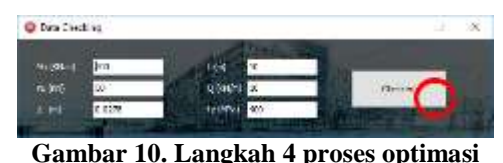

5. Klik tombol **OPTIMATION** untuk memulai proses optimasi, selanjutnya klik tombol **OK** pada jendela yang muncul, pada langkah ini proses optimasi telah dimulai. Langkah ini dapat dilihat ilustrasinya pada **Gambar 11**.

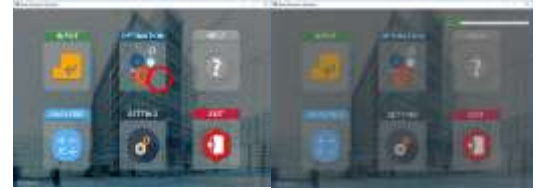

**Gambar 11. Langkah 5 proses optimasi**

6. Pada tahap ini proses optimasi telah selesai, tapi untuk memastikan bahwa dimensi profil balok hasil optimasi aman terhadap beban yang bekerja dan lendutan yang terjadi tidak melebihi batas lendutan yang ditentukan dalam SNI-1792:2015, maka selanjutnya pilih model balok yang dioptimasi dengan cara klik pada RadioButton **Simply supported beam** lalu klik tombol **Check the dead load** untuk memulai pemeriksaan. Langkah ini dapat dilihat ilustrasinya pada **Gambar 12**.

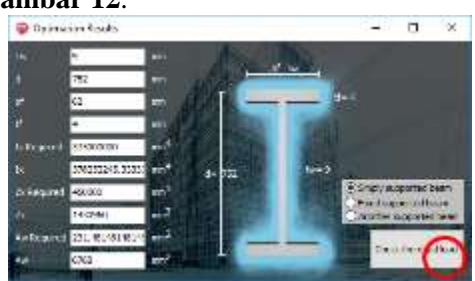

**Gambar 12. Langkah 6 proses optimasi**

7. Klik tombol **Input** untuk melanjutkan. Abaikan data-data yang bernilai 0 (nol) karena data-data tersebut tidak dibutuhkan selama proses pemeriksaan. Langkah ini dapat dilihat ilustrasinya pada **Gambar 13**.

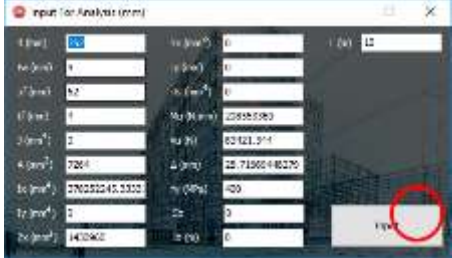

**Gambar 13. Langkah 7 proses optimasi**

8. Klik tombol **SETTING** untuk memilih standar acuan yang akan digunakan dalam proses pemeriksaan. Langkah ini dapat dilihat ilustrasinya pada **Gambar 14**.

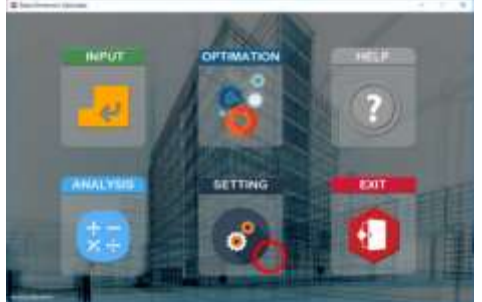

**Gambar 14. Langkah 8 proses optimasi**

9. Klik RadioButton SNI untuk memilih standar acuan SNI-1729:2015. Langkah ini dapat dilihat ilustrasinya pada **Gambar 15**.

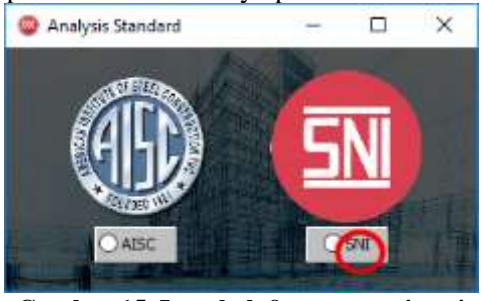

**Gambar 15. Langkah 9 proses optimasi**

10. Klik tombol ANALYSIS untuk memulai perhitungan dan pemeriksaan. Langkah ini dapat dilihat ilustrasinya pada **Gambar 16**.

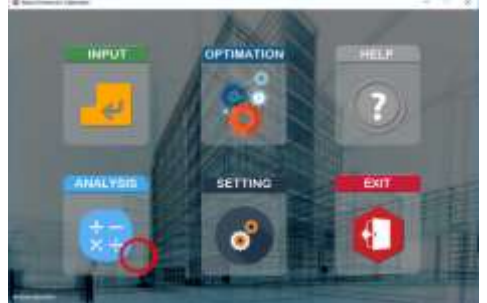

**Gambar 16. Langkah 10 proses optimasi**

11. Jika pada bagian kanan jendela **Analysis Result** terdapat tulisan berwarna merah berarti dimensi profil hasil optimasi tidak mampu menahan beban yang bekerja dan atau lendutan yang terjadi melebihi batas yang ditentukan dalam SNI-1729:2015 dan perlu dilakukan optimasi ulang untuk mendapatkan dimensi baru dengan mengulang dari langkah 1 sampai didapatkan dimensi balok baru yang mampu menahan beban yang bekerja dan lendutan yang terjadi tidak melebihi batas yang ditentukan dalam SNI-1729:2015. Langkah

ini dapat dilihat contohnya pada **Gambar 17**.

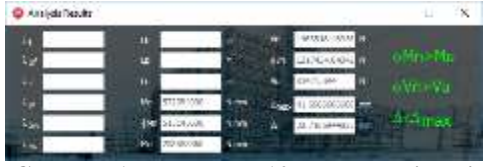

**Gambar 17. Langkah 10 proses optimasi** Fungsi utama dari program optimasi penampampang profil I adalah untuk mendapatkan dimensi penampang profil I *built up* yang paling efisien untuk suatu balok. Dimensi balok hasil optimasi didaptkan berdasarkan panjang bentang balok, mutu baja yang digunakan untuk balok dan besar beban yang bekerja atau gaya dalam momen, gaya dalam geser dan besar lendutan yang terjadi akibat dari beban yang bekerja pada balok.

Selain fungsi utama di atas, program optimasi ini juga dilengkapi dengan satu fungsi pendukung, yaitu fungsi untuk menganalisia apakah suatu balok yang telah diketahui dimensinya mampu menahan beban yang bekerja pada balok tersbut. Fungsi Analisa ini tersedia dalam satuan millimeter dan satuan inci (*inch*). Jika memilih fungsi analisa dalam satuan millimeter maka data dimensi profil yang dianalisa harus dimasukkan dalam satuan millimeter, sedangkan jika memilih fungsi analisa dalam satuan inci maka dimensi profil yang dianalisa harus dimasukkan dalam satuan inci

Pengujian pada 25 kasus balok dengan beban dan penjang bentang yang berbeda, yang dapat dilihat pada **Tabel 1**, ditemukan bahwa rasio perbandingan antara tebal badan, tebal sayap dan lebar sayap terhadap tinggi badan memiliki rasio yang hampir sama, yaitu:

- 1. Rentang rasio perbandingan  $b_f/d$  antara 0,0341 sampai dengan 0,2926
- 2. Rentang rasio perbandingan  $t_f/d$  antara 0,0026 sampai dengan 0,0175
- 3. Rentang rasio perbandingan  $t_w/d$  antara 0,0119 sampai dengan 0.0132

Jika suatu penampang melintang profil I memenuhi rentang rasio di atas dan rasio kelangsingannya mendekati rasio tekuk lokal maka penampang tersebut dapat dikatakan memiliki kritiria optimum sebagai balok.

Tabel 1 Hasil Olah 25 model berbagai bentang pada balok sederhan

### Website : jurnal.umj.ac.id/index.php/semnastek

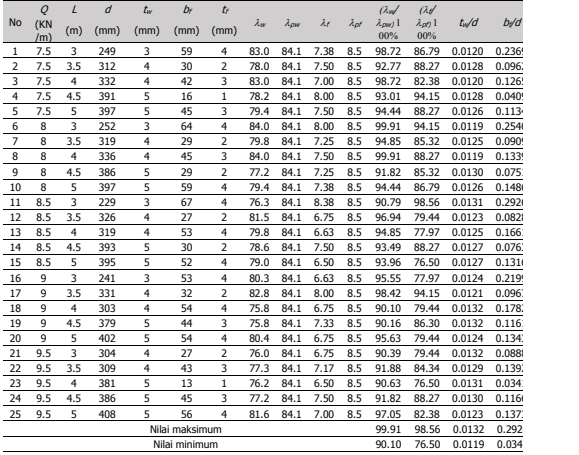

## **HASIL DAN PEMBAHASAN**

Berdasarkan Tabel 1 terlihat hasil tes 25 model balok sederhana untuk berbagai bentang adalah sebagai berikut : Rasio antara lebar sayap terhadap tinggi badan yang memenuhi kriteria penampang profil I optimum yaitu terenda adalah 3,4% pada model no 23 dan tertinggi 30% pada model 11. Rasio antara tebal sayap terhadap tinggi badan yang memenuhi kriteria penampang profil I optimum terenda yaitu antara 0,3% pada model 4 dan tertinggi 1,8% pada model 11. Rasio perbandingan antara tebal badan terhadap tinggi badan yang memenuhi kriteria penampang profil I optimum yaitu antara terendah 1,2% pada model 6 dan tertinggi 1,4% pada model 11 dan model no.18.

## **SIMPULAN DAN SARAN**

Pengujian pada 25 kasus balok dengan besar beban dan panjang bentang berbeda, diperoleh sebagai berikut:

- 1. Rasio antara lebar sayap terhadap tinggi badan yang memenuhi kriteria penampang profil I optimum yaitu antara 3,4% sampai dengan 30%.
- 2. Rasio antara tebal sayap terhadap tinggi badan yang memenuhi kriteria penampang profil I optimum yaitu antara 0,3% sampai dengan 1,8%.
- 3. Rasio perbandingan antara tebal badan terhadap tinggi badan yang memenuhi kriteria penampang profil I optimum yaitu antara 1,2% sampai dengan 1,4%.

Dari data di atas dapat disimpulkan bahwa semua penampang profil I yang memenuhi batasan di atas dapat dikategorikan sebagai penampan profil I yang optimum untuk elemen struktur balok. Saran ketika ingin menentukan dimensi penampang profil I yang optimum

tanpa menggunakan program, maka hanya perlu mencoba-coba dimensi profil selama masih berada dalam rentang batasan diatas.

## **DAFTAR PUSTAKA**

- American Society of Civil Elilgineers, 2002. *Minimum Design Loads for Buildings and Other Structures.* 2 ed. Virginia: American Society of Civil Engineers.
- Kusumaningtyas, E. M., 2010. *Kecerdasan Buatan.*[Online] Available at: [http://entin.lecturer.pens.ac.id/Kecerdas](http://entin.lecturer.pens.ac.id/KecerdasaBuatan/Buku/) [aBuatan/Buku/](http://entin.lecturer.pens.ac.id/KecerdasaBuatan/Buku/) [Accessed 19 Maret 2018].
- Segui, W. T., 2012. Steel Design. 5 ed. Stamford: Cengage Learning.
- Zebua, Wiranata, Alfian, Optimasi Ukuran Penampang Beton Prategang Pada Balok Sederhana dan Balok Menerus dengan menggunaka Algoritma Genetika, *[http://e](http://e-journal.uajy.ac.id/id/eprint/6706)[journal.uajy.ac.id/id/eprint/6706](http://e-journal.uajy.ac.id/id/eprint/6706)* (diakses ter tanggal 19/0962018)
- Suharjanto, Implementasi Algoritma Genetika pada Optimasi Bentuk dan Ukuran Bukaan pada Balok Baja Profil I dengan Bukaan Cellular, [https://ejournal.undip.ac.id/index.php/mkts/](https://ejournal.undip.ac.id/index.php/mkts/article/view/3955) [article/view/3955](https://ejournal.undip.ac.id/index.php/mkts/article/view/3955) (diakses tertanggal 25/6/2018)